### *eDAQ Amp User Manual*

C4D アンプ

# 日本語解説書

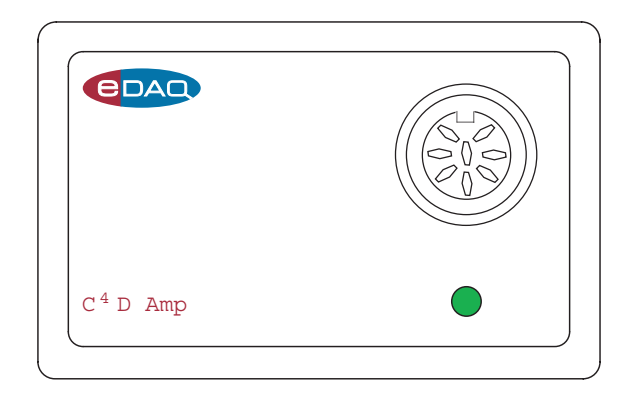

**e-corder**® [www.](http://www.edaq.com)**eDAQ.jp**

バイオリサーチセンター株式会社

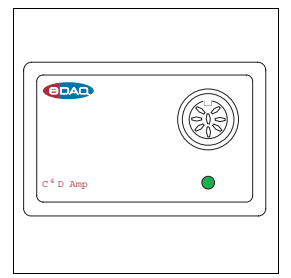

内 容

- **1** はじめに 1 この解説書について 2 eDAQ アンプ 2  $C^{4}D$  アンプのチェック 2
- 2  $C^{4}D$  アンプ 3

フロントパネル 4 入力端子 4 インディケータ 4 バックパネル 5 シグナルのコネクター 5  $I^2C$  コネクター 6  $C^4D \sim y \nvDash$  6 C4D マイクロフルイディックプラットフォー ム 7 e- corder との接続 8 Chart 及び PowerChrom ソフトウェア 9 シグナルのプレビュー 11 シグナルの表示 11

- [A 技術資料](#page-18-0) 15 はじめに 15 [C](#page-19-0)4D アンプ の構成 16  $C^{4}D \curvearrowright y$  $C^{4}D \curvearrowright y$ ドステージの構造 17
- B トラブルシューティング 19
- [C 仕様](#page-24-0) 23  $C^{4}D$  $C^{4}D$   $7 \times 7$ <sup>23</sup>  $C^4$ D CE 用ヘッド 25 C4D マイクロフルイディックプラットフォー ム 26
	- 索引 29
		- ライセンスと保証承諾書31

 $C^4D$  アンプ iii

このマニュアルは現時点での可能な限り正確な情報 を記載しています。ただし、記載されているソフト ウエア、およびハードウエアに関する事柄は将来変 更されることがあります。eDAQ Pty Ltd は必要に応 じ、仕様等の変更を行う権利を有します。変更後の 内容につきましては、そのつどお手元に配布されま す。

### eDAQ の商標

e-corder、PowerChrom 280、EChem は eDAQ Pty Ltd の登録商標です。e-corder 201 等のデータ記録装置 のモデル名は eDAQ Pty Ltd の商標です。Chart、 Scope、は ADInstruments Pty Ltd の商標で、eDAQ Pty Ltd にライセンス供与されています。

#### その他の商標

Apple と Macintosh は Apple Computer, Inc. の登 録商標です。 Mac は Apple Computer, Inc. の商標 です。

Windows と Windows 2000、 XP は Microsoft Corporation の登録商標です。Windows NT は Microsoft Corporation の商標です。

PostScript、 Acrobat は Adobe Systems 社の商標 登録です。

その他総ての商標はそれぞれの所有者に帰属しま す。

製品: C<sup>4</sup>D Detector (ER125)

書類番号 : U-ER125-0507

#### Copyright © May 2007

eDAQ Pty Ltd 6 Doig Avenue Denistone East, NSW 2112 AUSTRALIA

http://www.eDAQ.com email: info@eDAQ.com

すべての権利は eDAQ Pty Ltd が留保します。このマ ニュアルのすべてあるいは一部を、eDAQ Pty Ltd の 許可なく無断で複写、複製、翻訳、あるいは他の電 子媒体などへ移植することを禁じます。

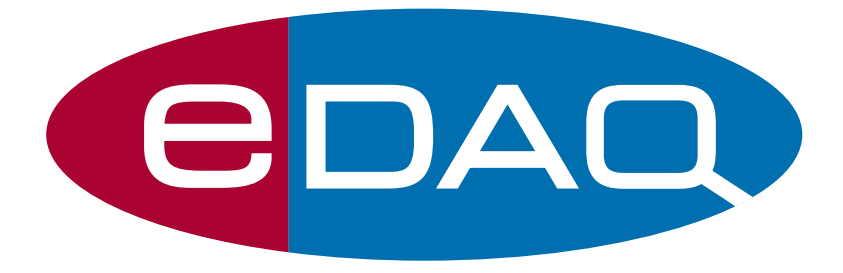

 $\overline{c}$  ${}^4\!D$  アンプ

# CHAPTER ONE<br>はじめに

C4 D アンプは専用の電導度センサーと一体で使用し、高感度の非接触 型電気伝導度検出器として考案されたものです。

C4 D アンプは、キャピラリー電気泳動用 (CE) のヘッドステージや微 流路電気泳度用のマイクロフルイディックプラットフォーム、イオン クロマトグラフィー用のフローセルなど使用目的に応じて eDAQ 社専 用の C<sup>4</sup> D ヘッドステージと組み合わせて使います。

静電結合による非接触型電気伝導度検出器 (C<sup>4</sup> D) の原理は、1対の電 極を近接させて配し一つを作用電極として交流電圧波で励起します。 電極は移動する溶液からは電気的にアイソレートされています。二番 目の電極はこの交流波を受けるレシーバ電極として機能し、DC シグ ナルに復調させます。この DC シグナルのレベルが対象溶液の電導度 で決まります。

C<sup>4</sup>D アンプには eDAQ 社専用の C<sup>4</sup>D ヘッドステージかプラットフォー ムが必要です。 C4D アンプを別のデバイスに接続すると損傷する恐れ があり、補償対象とはなりませんのでご注意下さい。

 $C^4D$  *Amp D Amp 1*

### この解説書について

この解説書では C<sup>4</sup>D アンプのセットアップの方法と、初めて使う際 の操作法を説明し ます。 e- corder や Chart、 及び PowerChrom ソ フ ト ウェアとの共用についても紹介します。アペンディクスでは技術的な 情報を提供します。また、トラベルシューティングでは問題が起こっ た場合の解決策を提示します。

### eDAQ アンプ

C<sup>4</sup>D アンプは eDAQ 社のフロントエンドとして知られているプリア ンプフ ァ ミ リ ーの一つで、 e- corder や ER281 PowerChrom システム と 供用するように設計されています。

C4D アンプは全て専用のソフトウェアで設定して作動します。Chart または PowerChrom ソフトウェアが自動的に C<sup>4</sup>D アンプを認知し、シ グナルの感度や AC 励起波形の振幅、周波数の設定を管理します。

eDAQ アンプの製品情報は全てウェブサイト www.eDAQ.jp から入手 [でき ます。](http://www.edaq.com)

### C4D アンプのチェック

C4D アンプを使用する前に、次のことをチェックして下さい:

- ・ 受け取った装置の梱包ボックスに、パッキングリストに記載さ れたものが総て含まれているか。
- ・ 輸送中に生じたと思われる物理的な損傷が見られないか。

[何か問題があるようでしたら、至急 eDAQ 販売代理店までご連絡下さ](http://www.edaq.com) [い。](http://www.edaq.com)

*2 C4*  $C^4D$  *Amp* 

 $2 \begin{array}{|cccc|} \hline c H A P T E R & T W O \\ \hline C^4 D & D^2 & \hline \end{array}$ 

 $C^{4}D$  アンプ

この章では C<sup>4</sup>D アンプを e-corder と接続する方法とその正しい使い 方を説明します。また、C<sup>4</sup> D アンプを Chart や PowerChrom ソフト ウェアを使ってコントロールしデータを記録する方法も説明します。 C4 D アンプの動作の技術的な詳細は [Appendix A](#page-18-1) に記載しています。

C<sup>4</sup>D アンプには eDAQ 社専用の C<sup>4</sup>D ヘッドステージが必要です。C<sup>4</sup>D アンプの入力に他のディバイスを接続しますと損傷の恐れがあり、補 償の対象外となりますのでご注意下さい。

 $C^4D$  アンプ 3

### フロントパネル

[図 2-1](#page-7-1) は C<sup>4</sup> D アンプのフロントパネルを示したものです。

### 入力端子

C<sup>4</sup>D アンプの入力端子は C<sup>4</sup>Dヘッドや C<sup>4</sup>Dマイクロフルイディック プラットフォームとのピン配列に対応しています。[図 2-2](#page-7-0) はそのピ ン配列を示したものです。

### オンラインインディケータ

フロントパネルの右下にはオンラインインディケータが付いています (図 2-1)。これが点灯するとソフトウェアが C4D アンプを認知し初 期化した事を示します。ソフトウェアを起動してもこのランプが点か ない時は、C<sup>4</sup>D アンプが正しく接続されているか確認して下さい。そ れでも問題がある場合は [Appendix B](#page-22-0) を参考に対応して下さい。

<span id="page-7-1"></span>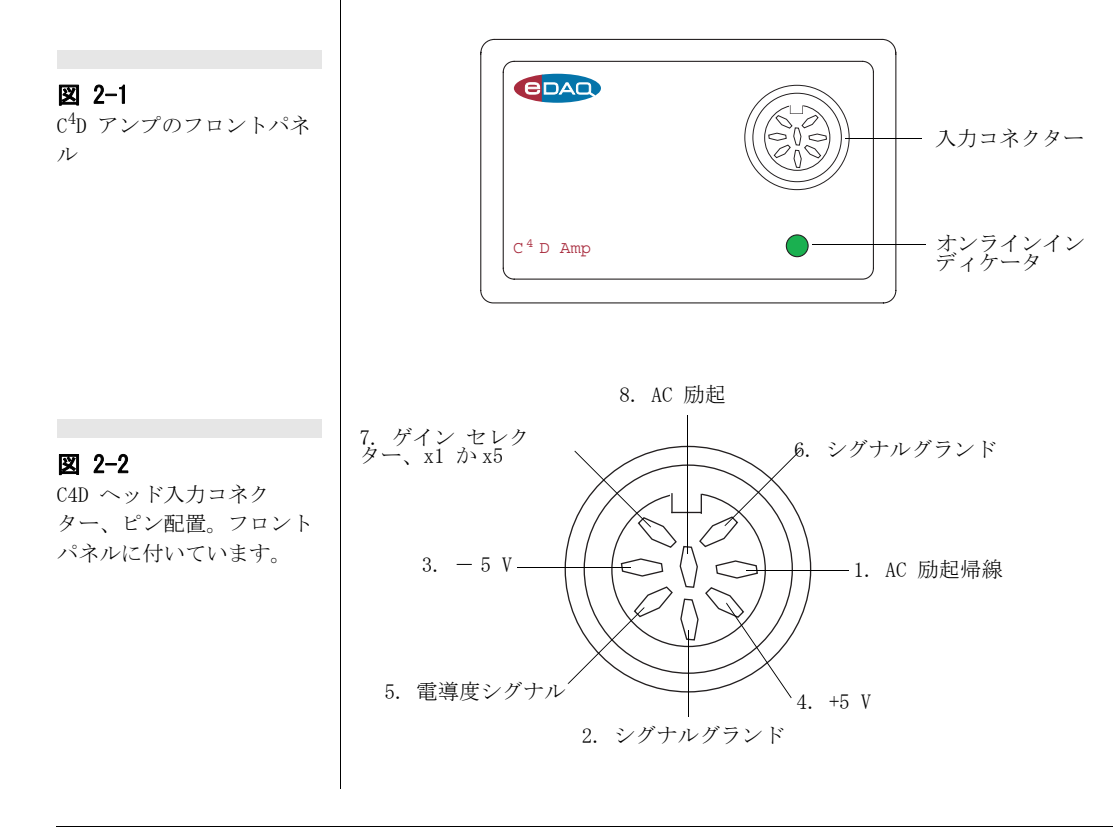

<span id="page-7-0"></span> $\overline{c}$  ${}^4\!D$  アンプ

### バックパネル

C4 D アンプのバックパネルが [図 2-3](#page-8-0) に示してあります。

### シグナルのコネクター

C<sup>4</sup>D アンプのバックパネル([図 2-3\)](#page-8-0)には⊿k と k<sub>raw</sub> と記載した二 つの BNC コネクターが付いています。電導度シグナル ( ~± 3V) は △k 出力でモニターし、使用する e-corder の入力チャンネルに接続 します。kraw は生シグナルなので 'saturation' シグナルも検証でき ます-即ち、オフセット (最大 2V) 調整をする前に kraw がオーバス ケールになっていないかが確認できます。 2V のシグナルは 100% サ チュレーションしていると考えます。 C<sup>4</sup>D アンプには専用のケーブル が付いています。

<span id="page-8-0"></span>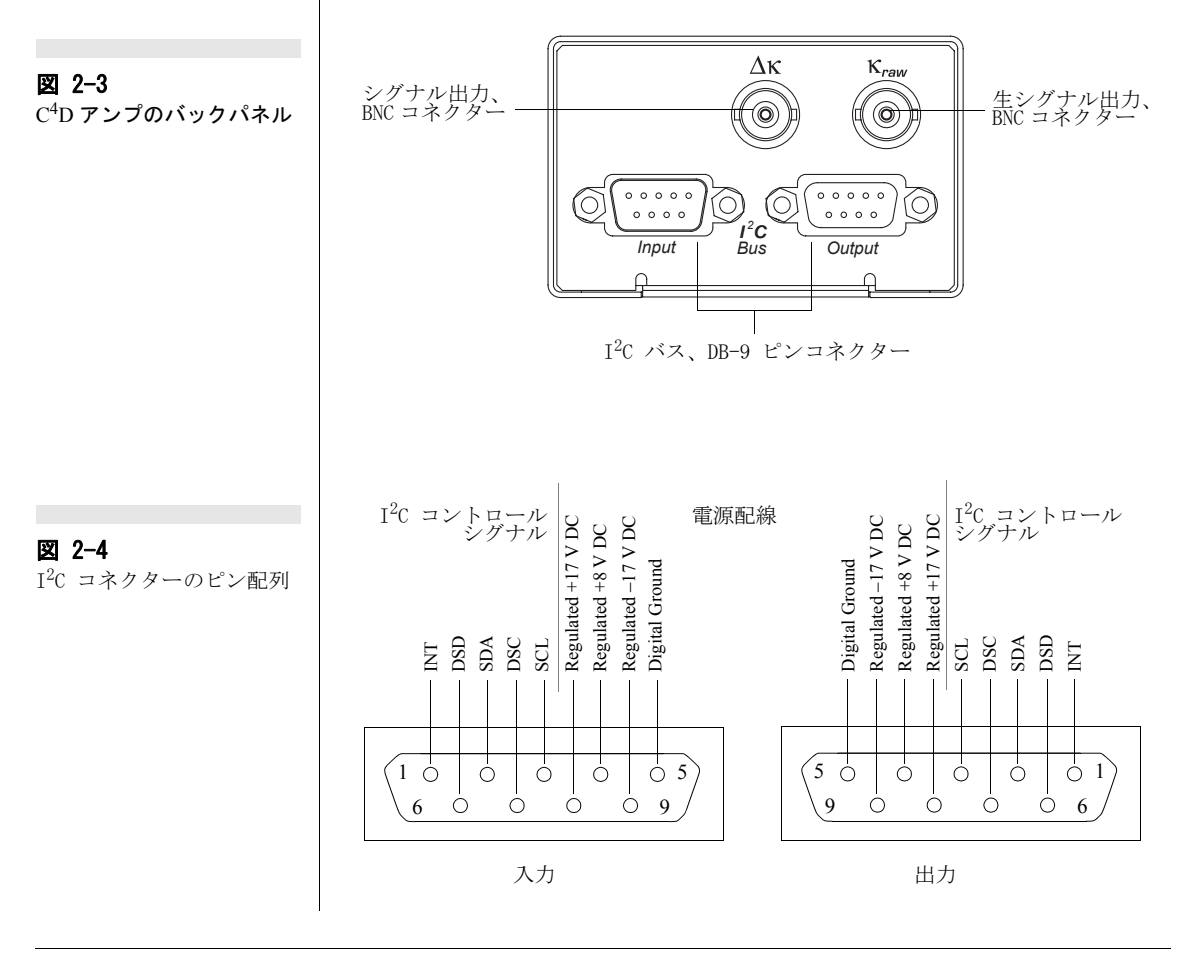

<span id="page-8-2"></span><span id="page-8-1"></span> $2 \, \tilde{\bf e}$  and  $5$  5  $5$  5  $5$  5  $5$  5  $5$  5  $5$  5  $5$  5  $5$  5  $5$  5  $5$  5  $5$  5  $5$  5  $5$  5  $5$  5  $5$  5  $5$  5  $5$  5  $5$  5  $5$  5  $5$  5  $5$  5  $5$  5  $5$  5  $5$  5  $5$  5  $5$  5  $5$  5  $5$  5  $5$  5  $5$  5  $5$  5  $5$  5  $5$  5  $5$  5

### I2 C コネクター

 $C^{4}$ D アンプのバックパネル (図 2-3)には Input と Output と銘記 した DB-9 ピンの' I2C バス' コネクターが二つ付いています。この入 力コネクターは e- corder ( または別の eDAQ アンプ ) への接続用 で、接続ケーブルは C4D アンプに付いています。これを接続するこ とにより e- corder から C4D アンプに電源や様々なコントロールシグ ナル ( ゲインレンジやフィルター設定など ) が伝達されます。その ピン配列が[図 2-4](#page-8-1) に示してあります。

出力コネクターは別の eDAQ アンプの接続用に使用します。

I2C コネクターの詳細な説明は e- corder のマニュアルに記載されて いますので参考にして下さい。示してあります。

### $C^{4}D \curvearrowright \vee$

ET120  $C^{4}D \sim y$ ド (図 2-5) はキャピラリー電気泳動 (CE) やイオン クロマトグラフィー (IC) 用です。C4D アンプのフロントパネル ( [図](#page-7-1)  2-1)に8ピンのメス型 DIN コネクターが付いていますので、C4D ヘッドのアダプターケーブルを接続して下さい。

 $C^{4}$ D ヘッドには $C^{4}$ D アンプが提供する AC シグナル波形を発信し受信 する 1 対の筒状の電極が含まれております ( 詳細は [17 ページの図](#page-20-1)  [A-2](#page-20-1) を参照)。 電気泳動のキャピラリーチューブを[図 2-5](#page-9-0) に示すよう に C4D ヘッド ( 及び1対の電極 ) に通します。キャピラリー内の流 体の流れの方向性はシグナルの記録には重要ではありません。

ET120 ヘッドは外径 360 ~ 365  $\mu$ m の標準のキャピラリーチューブが 対応するように設計されています。キャピラリーチューブを C<sup>4</sup>D

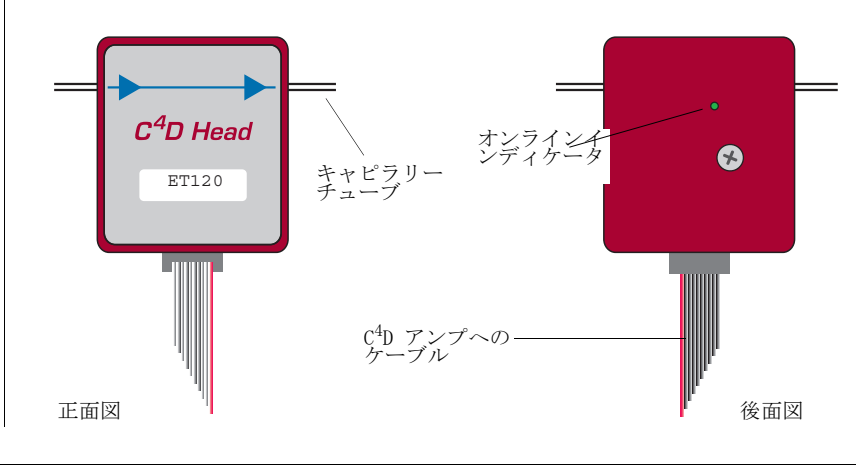

<span id="page-9-0"></span>図 2-5  $C^4D \curvearrowright \gamma \nvDash$ 

 ${}^4\!D$  アンプ

ヘッド ( [図 2-5](#page-9-0) ) に通してから、使用するキャピラリー電気泳動装 置やイオンクロマトグラフィーシステムに取り付けて下さい。

最後に C4D ヘッドと C4D アンプを接続し e- corder の電源を入れて 下さい。

### C4D マイクロフルイディックプラット フォーム

C<sup>4</sup>D アンプのフロントパネル ([図 2-1](#page-7-1))に8ピンのメス型 DIN コネ クターが付いていますので、C4D マイクロフルイディックプラット フォーム ( [図 2-6](#page-10-0) ) のアダプターケーブルを接続して下さい。

このプラットフォームには C4D アンプが提供する AC シグナル波形を 発信し受信する 1 対の筒状の電極が含まれております ( 詳細は [19](#page-21-0) [ページの図 A-3](#page-21-0) を参照)。この1対の電極の上にマイクロフルイ ディックチャンネル ( 微小流体流路 ) が装着できるように設計されて います。自動的に控除される参照バックグランドシグナルが生ずる二 番目の電極対が近傍に取り付けられています。

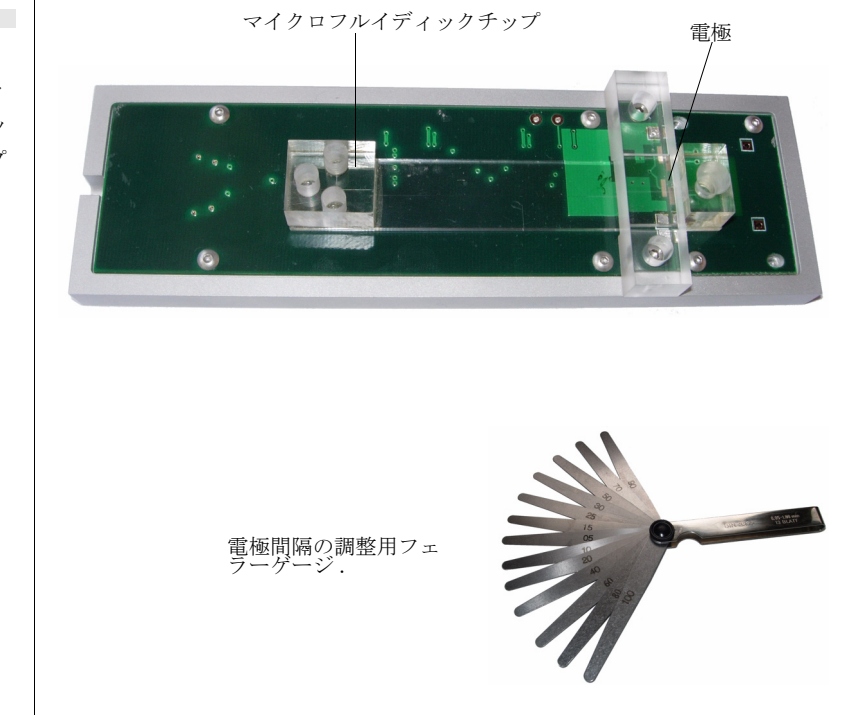

### <span id="page-10-0"></span>図 2-6

C4 D マイクロフルイディッ クプラットフォーム・ヘッ ドステージ。市販のチップ ( 非売品 ) を付けた写真 。

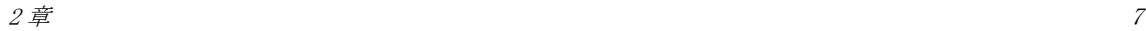

### e- corder との接続

C4D アンプを e- corder に接続する前は、必ず e- corder の電源を 切っておいて下さい。電源を入れたままで接続すると、 e- corder と C4D アンプ双方に損傷を与える恐れがあります。

[図 2-7](#page-11-0) に示す付属ケーブルを使って、e-corder の I<sup>2</sup>C 出力コネク ターに C<sup>4</sup>D アンプの I<sup>2</sup>C 入力コネクターを接続して下さい。ケーブ ルのプラグがしっかり締まっているか確認して下さい。C4D アンプの バックパネルにある⊿ k と kraw 出力を e- corder の前面パネルにあ る入力1と2に接続し下さい。

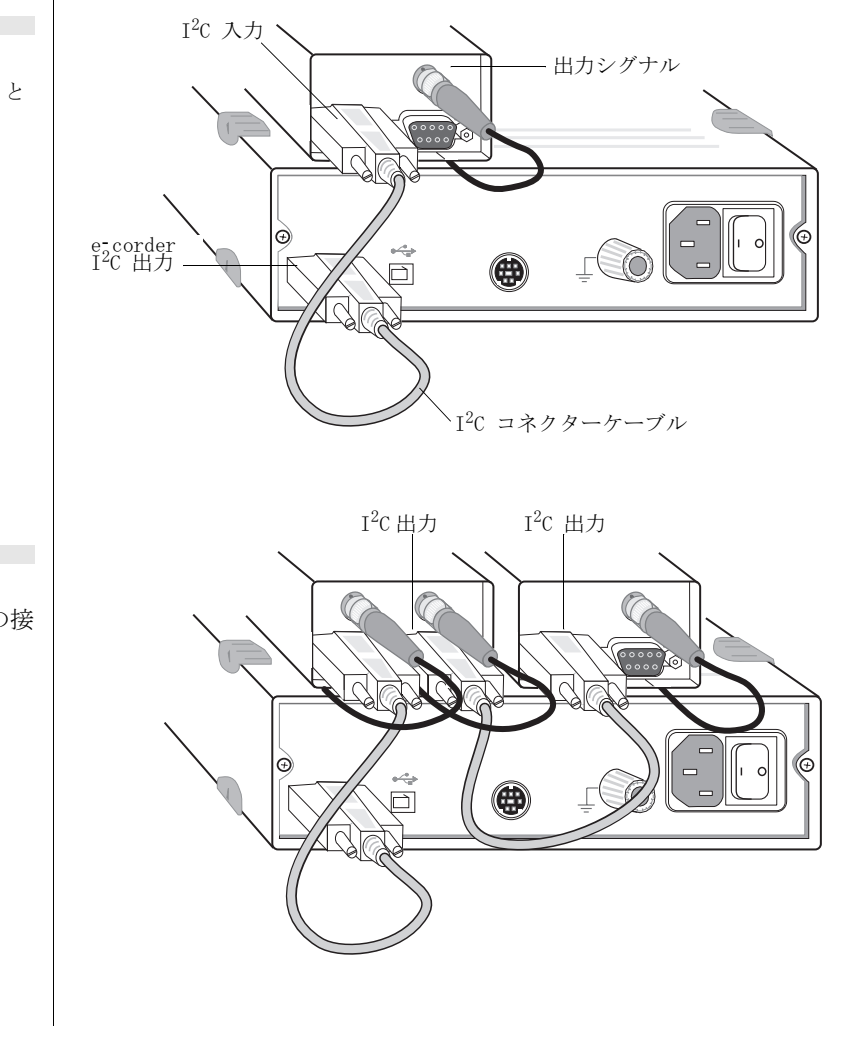

<span id="page-11-0"></span>図 2-7 eDAQ アンプと e- corder と の接続

<span id="page-11-1"></span>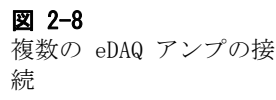

 $\overline{s}$  contains the containing  $\overline{c}$  ${}^4\!D$  アンプ 全ての接続部がしっかり締まっているかを確認して下さい。接続部が 緩いと誤作動やソフトウェアによるデータ収録が不完全となり測定シ グナルが消失する原因にもなりますので十分注意して下さい。

1台の e- corder に複数の eDAQ アンプが接続できます。接続できる アンプの台数は使用する e- corder の入力チャンネル数に依ります。 最初の eDAQ アンプは [図 2-7](#page-11-0) に示すように接続して下さい。それ以 外のアンプは I<sup>2</sup>C ケーブルを使って、eDAQ アンプの I<sup>2</sup>C 出力を次の  $7$ ンプの  $1^2$ C 入力に接続し[図 2-8](#page-11-1) のように連結します。 eDAQ アンプ のアナログ出力は e- corder の入力チャンネルに接続します。

### Chart 及び PowerChrom ソフトウェア

C4 D アンプを Chart か PowerChrom ソフトウェアを使ってデータを記 録する場合は、入力チャンネルを設定する通常の入力アンプダイアロ グボックスが C4D Amplifier ダイアログボックスに変わります。

### $C^{4}D$  アンプ自己診断テスト

C4 D アンプを e- corder に接続して Chart 及び PowerChrom ソフト ウェアをコンピュータにインストールすれば、C<sup>4</sup> D アンプの機能が直 ぐにチェックできます:

・ e- corder または PowerChrom ユニットの電源を入れ、正常に作 動しているかチェックして下さい。各ユニットのオーナーズガイ ドに操作方法は詳しく説明されていますので参考にして下さい。

・ e- corder または PowerChrom ユニットの準備が整いましたら、 Chart または PowerChrom ソフトウェアを開きます。ソフトウェア を開くと、 C4D アンプのインディケータランプ ( [図 2-1](#page-7-1) ) が点滅 ししばらくすると緑色に点灯します。

インディケータランプが緑色に点灯すれば C4D アンプは正常に作動し ています。緑色に点灯しない場合は接続不良 ( 接続周りを再点検し て下さい)か、ソフトウェアまたはハードウェアに問題があります。

C4 D アンプが正常に入力チャンネルに接続されてれば、通常の e- corder 入力アンプダイアログボックス ( e- corder マニュアルを 参照)が C<sup>4</sup>D Amp ダイアログボックス (図 2-9 及び 図 2-10)に 変わります。

 $2 \, \tilde{\!=!\!}\,$   $\qquad \qquad \qquad$   $\qquad \qquad \qquad$   $\qquad \qquad \qquad$   $\qquad \qquad \qquad \qquad$   $\qquad \qquad \qquad \qquad$ 

### <span id="page-13-0"></span>図 2-9

 $\mathcal{L}^{\mathcal{A}}$ 

C4 D アンプダイアログボッ クス、シグナルの確認がで きます ( Windows コン ピュータで Chart ソフト ウェアを使った例 )。

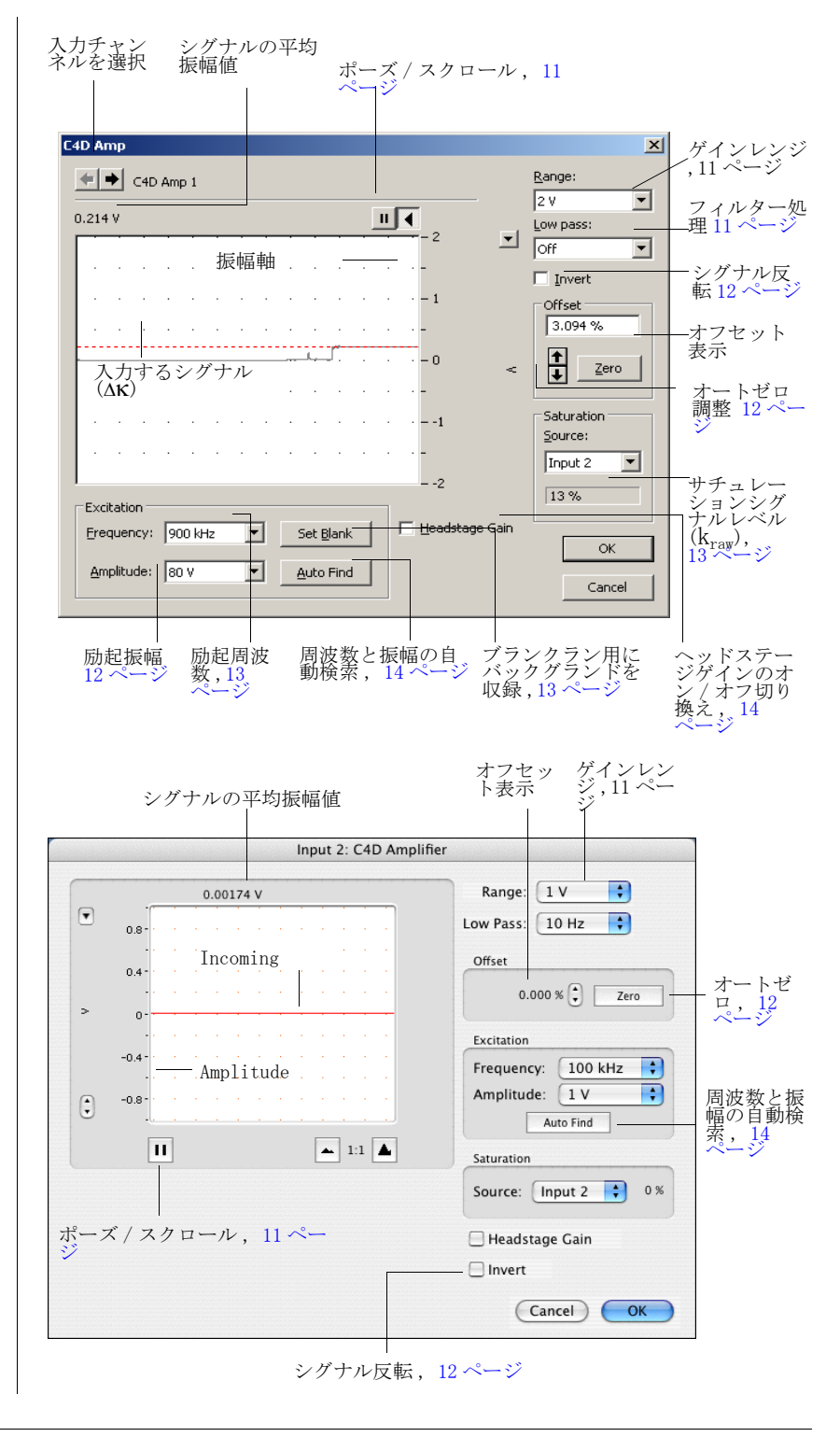

図 2-10

C4 D アンプダイアログボッ クス、シグナルの確認がで きます ( Macintosh で PowerChrom を使った例 )。

 ${}^4\!D$  アンプ

### シグナルのプレビュー

C4 D Amplifier ダイアログボックスでシグナルをプレビューし、振幅 やフィルター処理などの設定ができます。 Chart ソフトウェアを使っ たこのダイアログボックスが [図 2-9](#page-13-0) と 図 2-10 に示してあります。 PowerChrom ソフトウェアでの設定も同じようにできます。

入力するシグナルはリアルタイムでディスプレイされますが、ハード ディスクへは書き込まれません ( ディスプレイエリアから外れたシグ ナルは消失します)。 <u>■ « ■</u> ボタンをクリックすると設定した条件 が適用されデータの記録が準備できます。

### <span id="page-14-0"></span>シグナルの表示

入力シグナル (図 2-9 と図 2-10)はリアルタイムでプレビューでき ますが、この段階ではデータは未だハードディスクには書き込まれま せん。 ゆっくり変化する波形は極めて正確に表されていますが、速く 変動するシグナルはその極大・極小値を表す帯状のシグナルが黒く塗 りつぶされて表示されるだけです。シグナルの平均値がディスプレイ エリアの左上に表示します。

ボーズボタン || をクリックすれば、スクロールしているシグナル は止ります。スクロールボタン (をクリックすればスクロールが 始まります。垂直振幅軸が伸縮できますのでディスプレイエリアを最 適化できます ( 詳細は Chart ソフトウェアマニュアルの入力アンプ の項を参照下さい )。ここで変更した設定はプログラムのメイン画面 で更新されます。

#### <span id="page-14-1"></span>レンジの設定 Range:  $\overline{\phantom{a}}$

<Range> メニューでそのチャンネルの入力レンジや感度を選択しま す。2V (最小感度のレンジ)から $100 \mu$ V (最大感度のレンジ)迄 です。分解能は各レンジ内で 16 ビット (Chart ソフトウェア ) また は 24 ビット (PowerChrom ソフトウェア ) です。

フィルター処理 Low pass:  $\overline{\mathbf{r}}$ 

<Low Pass> メニューで低域通過フィルター (1、2、5 または 10Hz) が 選択できますので、シグナルから高周波成分が除去できます。

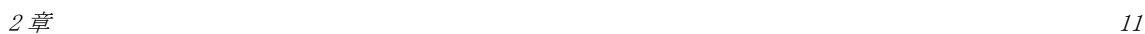

シグナルを処理しているデータのアベレージングアルゴリズムが妨害 されるため、PowerChrom ソフトウェではフィルターの選択はできま せん。

### <span id="page-15-1"></span>シグナルの極性を反転する

**LInvert** ボックスをクリックするとシグナルの極性が反転します。正 のシグナルは負の値で表示し、その逆も同様です。C4D シグナルは電 極間を横切る検体による電導度の変化を反映しています。このため検 体のイオンがバッファーの塩よりも多いか少ないかによって、電導度 が増加したり減少したりします。

<span id="page-15-0"></span>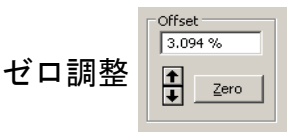

測定すべき対象物が無い時でも C4D ヘッドにはノンゼロシグナルが生 じます。これは電極が占めている領域では使用している電解溶液が バックグランド電導度を持っているためです。このバックグランドシ グナルは kraw からモニターできますが、検出したい分析ピークによ る小さな変動に比べると極めて大きなシグナルである場合が通例で す。 従って実測定では、このシグナルをゼロにセットし直してより高 感度なレンジが使えるようにします。

Zero ポタンをクリックするオートゼロ機能が働らきます。オート ゼロが効くのには 20 秒程度係ります。それでもシグナルが完全にゼ ロにならない場合は、<Zero> ボタンの横の上下矢印を操作して調整 しゼロにして下さい:<Control> キー + クリック (Macintosh では ≺Option> キー+クリック )で ‼ ボタンが微調整できますのでゼロ 調整が正確にできます。この ' ゼロ処理 ' シグナルは⊿k から出力し ます。

オフセット処理する大きさは , 最大オフセットに対する百分率として 表されます。C<sup>4</sup> D アンプの電源を最初に入れた時は、オフセット処理 はされません ( 初期設定は 0% です )。

振幅 | <u>A</u>mplitude: |80V  $\overline{\mathbf{F}}$ 

AC 励起サイン波の振幅は 0 ~ 100V p-p (Peak to Peak) の範囲で設 定できます。

標準品やたくさんの未知サンプルを同じ条件で分析する時は、全ての 測定で周波数と振幅値を一定に保っておく必要があります。

 $\overline{c}$  ${}^4\!D$  アンプ

注:ゼロ調整はシグナルが 安定してから行って下さ い。シグナルが変動してい る間に調整を始めると自動 ゼロ機能が効かなくなる原 因となります。

まず最適な周波数を決めその後で振幅値を調整して下さい。振幅(及  $\mathcal{O}(\mathbb{R})$  )は自動検索 ボタン | Auto Find | を使って設定できます (14 ページ )。

Saturation

<span id="page-16-0"></span>Source:  $nput 2$  $\overline{\mathbf{r}}$ サチュレーション  $\sqrt{13\%}$ 

設定値の調整中は、 k<sub>raw</sub> でのシグナルが | source: と表示する ecorder チャンネルにモニターします。  $\sqrt{\frac{1}{2}}$ 

生シグナル  $\rm k_{raw}$ が 2V (100% サチレーション) を超えると、 $\rm C^{4}D$  アン プはオーバロード(過負荷)の状態となりますので振幅の設定を下げ て下さい。 通常、 kraw は 1.8V 以下、またはサチュレーションの 90% 以下にします。 非緩衝液を使用すると kraw は非常に小さくなります。

### 周波数 | Erequency: 900 kHz | D

AC 励起サイン波の周波数は 50kHz ~ 200kHz の範囲内で設定できま す。至適な設定条件を見つけるには、周波数はそのままにして振幅値 を変えながらトライアルランをい∠k で最適なシグナルが得られるよ うに調整して下さい。同じ操作を今度は周波数を変えて行って下さ い。自動検索ボタン | Auto Find | を使えばこの操作が速く行え、至適 設定近くのセッティング値が検索できます。

多くの標準品や未知サンプルを同じ条件で分析する時は、全ての測定 で周波数と振幅値は一定に保っておく必要があります。

### ブランクセット Set Blank |

<Set Blank> ボタンは測定を始める最初の段階で使って下さい。通常 キャピラリーを C<sup>4</sup> D ヘッドに差し込む前に(または、マイクロフル イディックチップをヘッドステージプラットフォームに装着する前 に)ブランクを設定しておきます。' blank ' シグナルは一連の周波数 設定で振幅の設定を上げてゆくと観察できます。自動検索機能が働く と、 観察されるシグナルから ' blank ' 値が差し引かれます ( 下記参 照)。

**| Set Blank | ボタンをクリックした後は、キャンセルブランクボタン** 'Cancel Blank ' に切り替わります。' blank ' 値を全てゼロにリセッ トする場合はこのブランクキャンセルボタンを使います。

 $2 \, \tilde{\bf{F}}$  and  $2 \, \tilde{\bf{F}}$  and  $2 \, \tilde{\bf{F}}$  and  $2 \, \tilde{\bf{F}}$  and  $2 \, \tilde{\bf{F}}$  and  $2 \, \tilde{\bf{F}}$  and  $2 \, \tilde{\bf{F}}$  and  $2 \, \tilde{\bf{F}}$  and  $2 \, \tilde{\bf{F}}$  and  $2 \, \tilde{\bf{F}}$  and  $2 \, \tilde{\bf{F}}$  and  $2 \, \tilde{\bf{F}}$  and  $2 \,$ 

自動検索

<Auto Find > ボタンをクリックすると、C4D アンプは周波数ごとに振 幅設定を上げながらシグナルを検証し、<Set Blank> で求めたブランク シグナル分 (上記)を差し引きます。シグナルが 1.70V (即ち、サチュ レーション値 2 V の 85%) のスレッシュホールド値になるまで検索し て設定すべき周波数と振幅値を割 り 出しセ ッ ト し ます。 <Auto Find> コマンドを使う場合は必要に応じてヘッドステージゲインが働きま す。 慣れて く る と 振幅と 周波数を手調整し て数値を合わせる方が良好 な測定条件が得らると思われますが、自動検索<Auto Find > を使えば 至適条件の近くに素早く設定できますので便利です。

<Auto Find> を使ってから、 シグナルをオフセ ッ ト 処理し ( Zero ボタ ンを使って 12ページ)、ゲインを上げ (相応しい Range を選んで [11](#page-14-1) [ページ](#page-14-1) )、 記録を始めて下さい。 測定中はオフセ ッ ト を変えた り <Range>は何度でも変更して構いませんが、振幅と周波数の設定は( ヘッドステージゲインも含めて)同一のキャリブレーション分析やサ ンプルランが終了するまでは変更してはいけません。

### ヘッドステージゲイン F Headstage Gain

ヘッドステージ (6 ページ と [7 ページ](#page-10-0) ) には 0.2mV/nA または 1.0 mV/nA の電流電圧変換器が内蔵されてます。通常は 0.2 mV/nA 設定 を使い ( ボックスをチェックしない )、特に大きな振幅シグナルが必 要な場合に限り (12ページ) 後者を選んで下さい。

ヘッドステージゲインは自動検索 | Auto Find | を使うと必要に応じて 働きします。内径が 10μm のキャピラリーチューブを使うとシグナル が極めて小さくなりますので、ヘッドステージゲインが働くかも知れ ません。

一度ヘッドステージゲインを設定したら、同一のキャリブレーション 分析やサンプルランが終了するまでは決して変更すべきではありませ  $h_{\circ}$ 

 $\overline{c}$  ${}^4\!D$  アンプ

<span id="page-18-0"></span>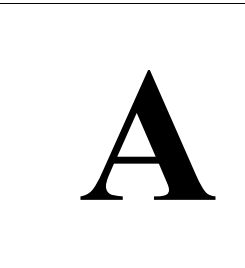

<span id="page-18-1"></span>APPENDIX A

**A** 技術資料

このアペンディクスでは C<sup>4</sup>D アンプ (検出器)と C<sup>4</sup>D ヘッドの技術 的な背景を説明します。ここで説明することは装置を使用する上には 特に必要はありません。また、サービスマニュアルでもありません: C<sup>4</sup>D アンプ(検出器)や C<sup>4</sup>D ヘッド、e-corder を改造しますと補償 対象から外れますのでご注意下さい。

### はじめに

C4 D アンプや eDAQ アンプは e- corder システムに統合して使用する 設計になっており、Chart や PowerChrom ソフトウェアでゲインレン ジやフィルターを設定しデータを記録します。C4D アンプが提供する 機能:

・ ± 5V の電源を供給

・ C<sup>4</sup> D ヘッドスやマイクロフルイディックプラットフォームの発信 電極へ AC 励起電圧を供給。

・ ソフトウェア制御によるシグナルのゼロ処理、及びシグナルの 増幅。

フィルター設定、ゲイン、カップリング、ゼロ処理のコントロールに 用いるデジタルインターフェースは専用の I2C インターフェースシ ステム (Philips) を使用しています。I2C は4線のシリアルコミュニ ケーションバスで 、e- corder と C4 D アンプとを交信します ( [5 ペー](#page-8-2) [ジの図 2-4 \)](#page-8-2) : C4D アンプ機能とセッティングの全てのコントロー ルはこの  $I^2C$  バスを介して行われます。また  $I^2C$  コネクターに表示 された定格の電源が e- corder (+17V、± 17V、及び +8V) から供給さ れます。C<sup>4</sup> D アンプ自体にもレギュレータが内蔵されており、内部回 路に安定電源を供給しています。

C<sup>4</sup>D アンプ

増幅されフィルター処理された雷導度シグナルは、BNC - BNC ケーブ ルを介して C<sup>4</sup> D アンプから e- corder のアナログ入力に送られます。

 $C^{4}D$  アンプのオンラインインディケータランプはソフトウェアが $C^{4}D$ アンプを認知し、ハードウェアとの交信が行われて初めて点灯しま す。即ち、使用するソフトウェア、ドライバー、エレクトロニクス及 び電源が全て正常に機能している状態であることを示しています。た だ、 C<sup>4</sup> D ヘッドを接続していなくても警告は出ません。

### <span id="page-19-2"></span><span id="page-19-0"></span>C4 D アンプの構成

C4D アンプ全体のオペレーションは、図 A-1 を参考にすれば把握でき ると思います。

入力ステージは ソフトウェアで制御されるオフセットと x1、x10、 x100 のゲインを持つ PGA ( プログラム式ゲインアンプ ) を使った差 動式増幅器で構成されています。二つの 12 ビット DAC (デジタルーア ナログ変換器 ) を使ってオフセット電圧を発生させています。入力 アンプから伝わったシグナルは三次の 10Hz 低域通過フィルターで処 理されます。フィルター設定は 5、2、1Hz の選択で e- corder ( Chart ソフトウェアを使って)によって提供されます。

<span id="page-19-1"></span>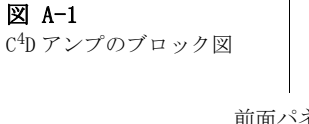

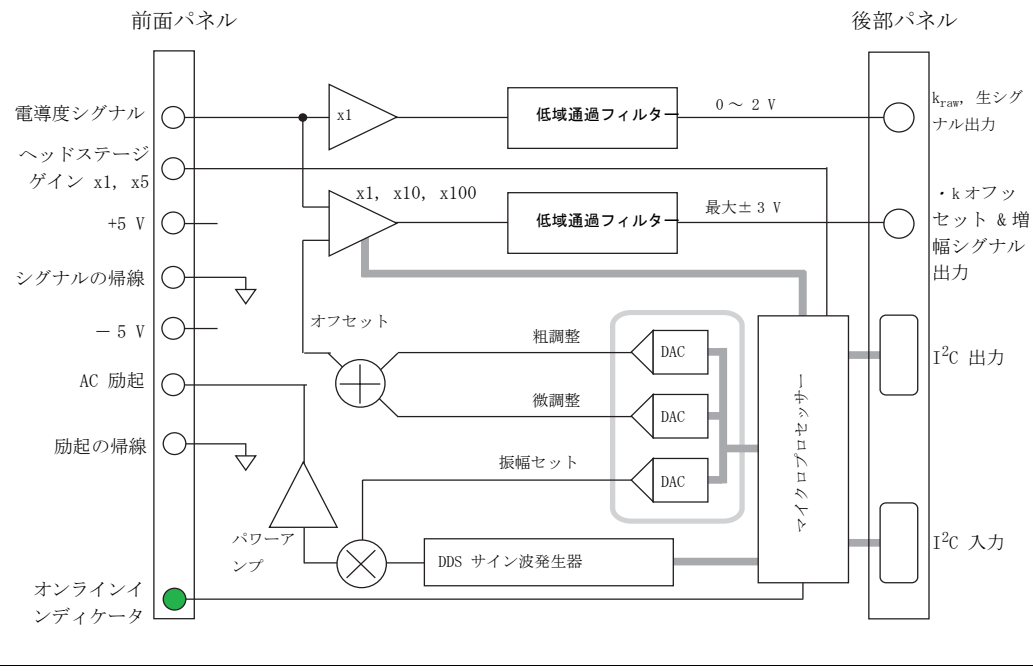

 $\epsilon$  contains the containing  $\epsilon$  ${}^4\!D$  アンプ

入力するシグナルはオフセットされずに直ぐに一定のゲインで増幅さ れますので、生 ( 未処理 ) の電導度シグナルも必要ならモニターでき ます。

AC 励起電圧 ( ~± 20V p-p) はサイン波ジェネレータ (50 ~ 1200kHz) を使ってパワーアンプで発生します 。

### <span id="page-20-0"></span>C4 D ヘッドステージの構造

CE (キャピラリー電気泳動)用の $C^{4}D \curvearrowright y$ ドのブロック図を[図 A-2](#page-20-2) に示してあります。CE システムのキャピラリーチューブを C<sup>4</sup>D ヘッ ドに通します。ヘッドには筒状の1対の電極がキャピラリーチューブ を囲むように組み込まれています。 電気泳動のキャピラリーの出口の 近傍に C4D ヘッドをセットする必要があります。

C4 D マイクロフルイディックプラットフォーム・ヘッドステージのブ ロック図が [図 A-3](#page-21-1) に載せてあります。マイクロフルイディックチッ プをプラットフォームに装着し、マイクロフルイディックチャンネル ( 微流体流路 ) が1対の電極の上を通るように取り付けます。

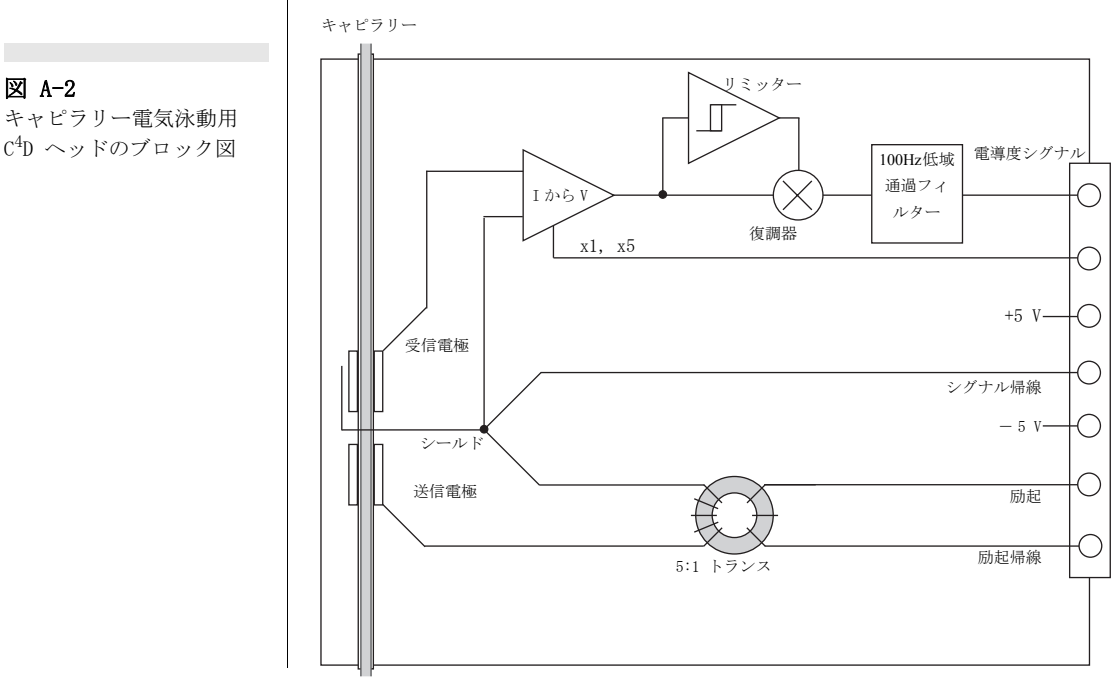

<span id="page-20-2"></span><span id="page-20-1"></span>

Appendix  $A - t \overline{z}$ 術資料 17

I 各タイプの C4D ヘッドステージ中には1対の電極が組み込まれてお り、 AC 電圧波形を送信し受信する機能を持たせています。 C4D アンプ からの AC シグナルはヘッドステージ内で5倍まで増幅されて送信電 極で励起されます。この電極は近傍の溶液を静電結合しますので、受 信電極内で誘発される AC カレントの大きさは電極に流れる溶液の電 導度に依存します。

<span id="page-21-3"></span><span id="page-21-2"></span>受信電極での AC カレントは電流-電圧変換器を使って計測され 1mV/nA または 0.2mV/nA のゲインで処理されます。次いでこのシグナ  $\nu$ は 0 ~ 2V の DC シグナル ('生電導度 ' シグナル ) に復調され $C^4$ D アンプに送信されて適化処理 ( シグナルオフセット、二次増幅、 フィルター処理 ) されます。

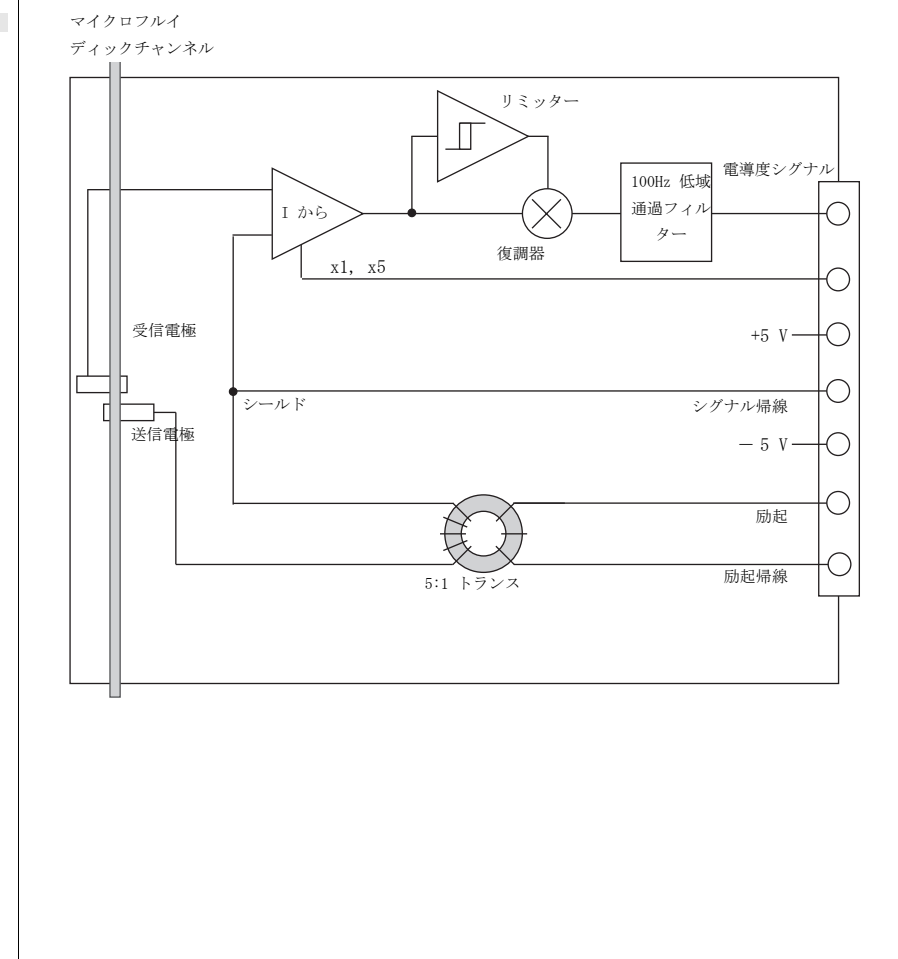

<span id="page-21-1"></span><span id="page-21-0"></span>図 A-3

C4 D マイクロフルイディッ クプラットフォームのブ ロック図

 $\overline{s}$  contains the containing  $\overline{c}$  ${}^4\!D$  アンプ

<span id="page-22-0"></span>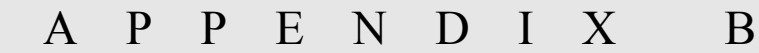

**B** トラブルシューティング

<span id="page-22-1"></span>このアペンディクスでは通常起こると思われる問題とその原因、及び その解決方法を示唆します。それでも問題が解決しない場合は eDAQ の販売代理店か support@edaq.jp にご連絡下さい。

良く起こる問題の多くは、接続ミスや不十分な接続に依るものです。 問題が起こったらまず、全ての接続周りをチェックしてハードウェア とソフトウェアを再起動して下さい。ごくまれに C4D アンプや C4D ヘッドステージ、e- corder 自体に問題が生ずる場合もあります。

### C 4 D アンプをソフトウェアが認識しない。

・ この場合は ソフトウェアを起動しても、C4D アンプのフロント パネルにあるステータスインディケータのランプが点灯しません。 また、 $C^{4}D$ アンプを接続したチャンネルの表示が' $C^{4}D$  Amp'とはな らずに ' Input Amplifier ' になっている筈です。ソフトウェアに よる C<sup>4</sup>D アンプの機能検証が終わり、e-corder ユニットと C<sup>4</sup>D アンプとの双方向交信が終わるとステータスインディケーが点灯 します。e-corder と  $C^{4}D$  アンプとの I<sup>2</sup>C ケーブルや BNC – BNC ケーブルの接続が不良であればこの交信が行われませんので、ま ず接続が正常であることを確認して下さい。 BNC ケーブルは e- corder の入力チャンネル (e- corder の出力ではなく !) に接続 します。C<sup>4</sup> D アンプを接続した入力チャンネルと対応するチャンネ ルをソフトウェア上の表示で確認して下さい。ケーブルと接続周 りを確かめた後でソフトウェアを再起動してみて下さい。

· BNC か I<sup>2</sup>C ケーブルが不良の可能性があります。ケーブルを交 換 ( 可能なら ) し再起動してみて下さい。 同等のケーブルは市販 されていますので電気部品販売店 でも eDAQ 代理店からでも入手 できます。

 $\mathcal{C}^4$  $\partial^4 D$  アンプ 2008年2月19日 アンプレート アクショップ しゅうしゅうしゅうしゅうしゅうしゅ

・ ごく希ですが C4D アンプか e- corde に問題があるかも知れませ ん。可能なら C<sup>4</sup> D アンプに別の e- corde を接続するか、別の eDAQ アンプにその e- corde をつないで再試行してみ下さい。措置に問 題があると推測される場合は、至急 eDAQ 販売代理店にお問い合わ せ下さい。

ソフトウェアを起動すると、C4D アンプ (eDAQ Amp) かドライバーに 問題があるとの警告が出る。ステータスインディケータランプも点灯 しない。.

・ 正常な eDAQ Amp のドライバーがインストールされていないか、 コンピュータ上で見つからない。ソフトウェアを再起動してみて 下さい。

・ e- corder と C4D アンプとの I2C ケーブルや BNC - BNC ケーブ ルの接続が不良 ( 前の項の操作に従って下さい )。

### オートゼロや手調整でも適正なゼロシグナルが得られない。

・ オートゼロ処理中にシグナルの変動が原因でソフトウェアが適 正にゼロ化できない。オートゼロの処理中はシグナルが安定して いるのを確認してから行って下さい。

・ シグナルがオーバロードになっていると、C4D アンプのゼロ処 理のオフセット範囲を超えてしまっています。 kraw からの出力が 1 V 以下であるのか確認して下さい。シグナルが大きい場合は AC 励起の振幅か周波数の設定を小さくしてみて下さい。

### 高いゲインレンジでシグナルのノイズが大きい。

・ 全くノイズが無いシグナルはありませんが、増幅の程度により ノイズは発生します。低域通過フィルターを使えばノイズを減ら すことも可能です。

### 高いゲインレンジでもシグナルが出ないか、出てもごくわずかしかな  $\iota_{\iota}$

・ C4D アンプ上で十分感度の高いゲインレンジを選んでいるか チェックして下さい。

・ AC 励起の振幅値を上げ、周波数も変えて試してみて下さい。

 $\overline{C}$  ${}^4\!D$  アンプ

<sup>・</sup> AC 励起の振幅や周波数を上げてもシグナルがゼロから変化しな い場合は、 C4D ヘッドステージが故障している恐れがあります。

APPENDIX C

<span id="page-24-0"></span>C 仕様

<span id="page-24-2"></span><span id="page-24-1"></span>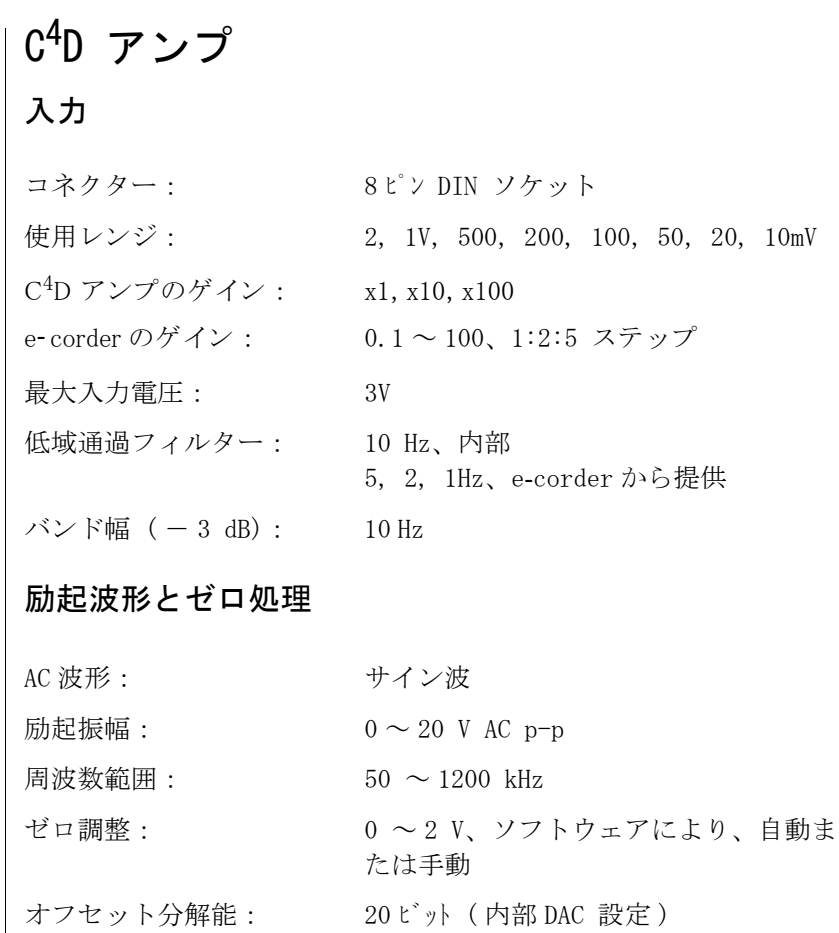

 $\mathcal{C}^4$  $\partial^4 D$  アンプ 23

# 出力  $\cdot$  k :  $0 \sim \pm 3$  V (直線範囲)  $k_{raw}: 0 \sim 2 V$ コントロールポート I 2 C 入力及び出力: オス・メス DB-9 ピンコネクター コ ン ト ロール と電源を供給 P 使用電源:  $\pm$  17 V DC +8 V DC 約 5W  $(C<sup>4</sup>D \sim y$ ド使用時) 外観 寸法 (w x h x d) : 528 x 26 x 260 mm 重量: 0.8 kg 作動条件:  $0 \sim 35$  ℃ 0 ~ 90% 湿度 ( 無結露 ) eDAQ 社では予告なく仕様を変更する権利を留保します。

 $\overline{c}$  ${}^4\!D$  アンプ CE 用  $C^4D \sim y K$ 入力

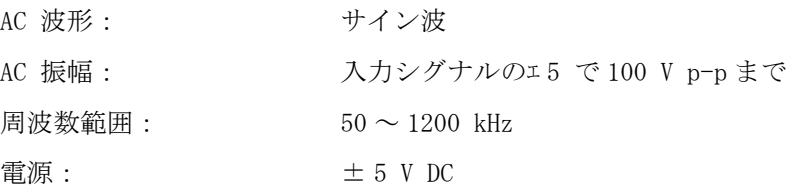

### 出力

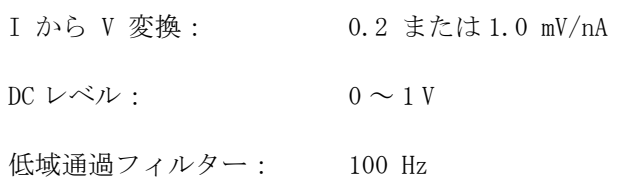

### 外観

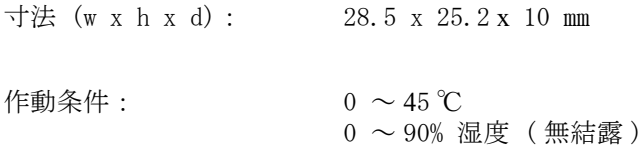

eDAQ 社では予告なく仕様を変更する権利を留保します。

Appendix  $C - tT$   $\#$  25

### <span id="page-27-0"></span>C4D マイクロフルイディックプラット フォーム

### 入力

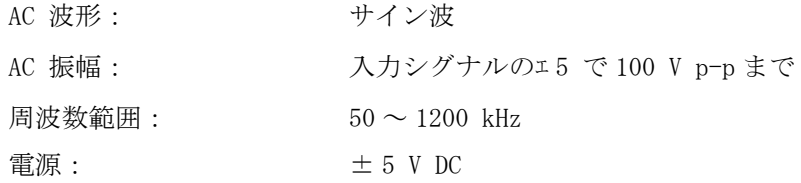

### 出力

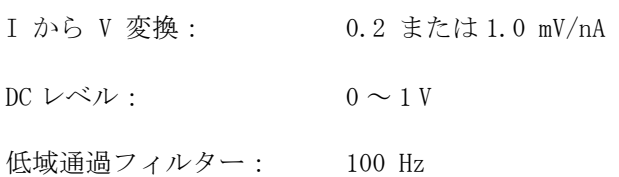

### 外観

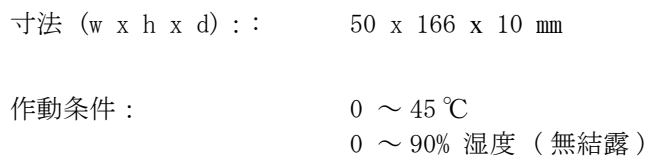

eDAQ 社では予告なく仕様を変更する権利を留保します。

 $\epsilon$  6  ${}^4\!D$  アンプ

Appendix  $C - tT$   $\#$  27

 $\sim$  88  ${}^4\!D$  アンプ

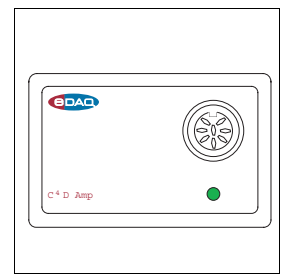

# 索引

### A

Amplitude 振幅 12 Auto Find 自動検索 14 automatic zeroing オートゼロ 12

### B

バックパネル l 5 ブロック図  $C^4D$  アンプ [16](#page-19-1)  $C^4D \sim \gamma$ ド CE 用 17  $C^{4}D$  マイクロフルイテ ィックプ ラットフォーム 18

### $\mathcal{C}$

```
C^{4}D アンプ 2
   ブロック図 16
   構成 16
  excitation voltage 励起電圧 17
C<sup>4</sup>D ヘッド 6, 7
C^4D \sim \gammaド CE 用
  ブロック図 17
  構成 17
C^{4}D マイクロフルイテ ィックプ ラットフォーム
   ブロック図 18
キャピラリーチューブの径 r 7
 C4
D アンプのチェック 2
複数の eDAQ アンプを接続する 9
コネクター 5
電流電圧変換 18
```
### D

demodulation 復調器 18

### E

eDAQ アンプ s 2 eDAQ web site 2 excitation amplitud 励起振幅 12 excitation frequency 励起周波数 13 excitation voltage 励起電圧 17

### F

filtering フィルター処理 11 frequency 周波数 13 フロントパネル 4

### H

ヘッドステージの構造 17 headstage filter ヘッドステージのフィルター 18 headstage gain ヘッドステージゲイン 14, [18](#page-21-3)

### I

I2C バス 15 I2C コネクター 6 I<sup>2</sup>C インターフェースシステム 15 input connector 入力コネクター 4 ピン配列 4 input range 入力レンジ 11 inverting the signal シグナルの反転 12

 $C^4$ D アンプ 29

### M

マニュアルゼロ調整 12

### $\boldsymbol{0}$

オフセット 12 オフセット電圧 16 オンラインインディケータ 4 output connectors 出力コネクター 5

### P

power supply 電源 15

### R

レンジメニュー 11

### S

```
サチュレーション 13
self-test 自己診断テスト 9
Set Blank 13
シグナルの復調 18
シグナル復調 11
シグナルのオフセット 12
シグナルのプレビュー 11
シグナルのゼロ調整 12, 16
specifications 仕様
   C4
D アンプ 23
   C<sup>4</sup>D \sim yド CE 用 25
   C^{4}D マイクロフルイディックプ ラットフォーム 26
```
### T

トラブルシューティング [19](#page-22-1)

### U

user modification ユーザの改造 15

### Z

zeroing ゼロ処理 12, 16

 $\overline{C}$  ${}^4\!D$  アンプ

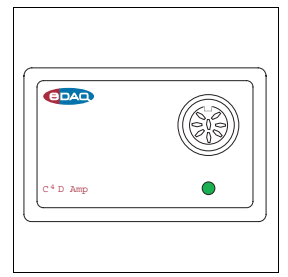

# <span id="page-32-0"></span>**<sup>③ ||</sup> ライセンス、保証承諾**

### 範囲

この承諾書は eDAQ Pty Ltd ( 以下、 eDAQ とする ) と eDAQ 製品ーーソフトウエア、ハードウエア、ま たはその両方ーーの購入者(以下、購入者とする) との間のもので、 eDAQ 側、購入者と製品のユーザー 側にかかわるすべての履行義務と責任を包括してい ます。購入者(又は、いかなるユーザー)は本製品 を使用することによって、この承諾書の条件を受諾 するものとする。この承諾書に関する変更はすべて 文書で記録され、 eDAQ と購入者の同意を必要としま す。

### 著作権と商標

eDAQ は PowerChrom 装置を含む弊社独自のコン ピュータソフトウエアとハードウエアを開発してい ます。 eDAQ ソフトウエア、ハードウエア、付随する 文献はすべて著作権によって保護されており、いか なる事情によっても再生したり、変更したり、また それから派生する製品を製造することは認められま せん。 eDAQ は会社名、ロゴ、製品名によって表わさ れた商標と登録商標の独占所有権を有します。

### 責務

購入者、及び eDAQ 製品を使用する者はすべて、ふ さわしい目的のもと分別ある態度で製品を使用する ことに同意します。また自分の行為、及びその行為 による結果に対して責任をとることに同意します。

eDAQ 製品に問題が生じた場合、 eDAQ は全力でその 解決に対処します。このサービスは問題の性質によ

 $C^4D$  *Amp D Amp 31*

り、請求金額が生じる場合もありますが、本承諾書 の別項の条件に従うものとします。

### 制限

eDAQ 製品はすべて高品質に製造されていて、付随す る文献に記述された通りに機能します。ハードウエ アの保証は制限がありますが、技術サポートは全製 品に提供されています。

それにもかかわらず eDAQ 製品の性能は外部要因 (例えば、搭載したコンピュータシステム)に影響さ れることがあるため、製品の性能に対する絶対的な 信頼性は完全に保証されるもではありません。本承 諾書に包含されている以外は、 eDAQ 製品は関して は、明示、黙示または法令化を問わず、いかなる保 証もなされません。従って、購入者は製品に関する 性能や信頼性、及びその使用により生ずる結果に関 してのすべてのリスクを引き受けます。

eDAQ 製品を使用、または誤用することによって生じ る損傷はいかなる種類のものであっても、その賠償 を eDAQ やその代理店、従業員に一切請求すること はできません。

### ソフトウエアのライセンス

購入者は供給された eDAQ ソフトウエアを使用 するための非独占的権利が付与されます。(例 えば、購入者の従業員や生徒はこの承諾書を 遵法するならば使用する資格を許諾されま す。)購入者はバックアップを目的として eDAQ ソフトウエアを複数コピーすることがで

きます。しかしソフトウエア購入者はいかな る時も1台のコンピュータだけで使用するた めの権利のみが付与されています。購入した プログラムを複数コピーしても、同時に複数 のコピーを使用することはできません。サイ トライセンス (複数ユーザーライセンス) は たとえ1組のディスクしか提供されていない 場合でも、5枚のプログラアコピーを購入し たかのように使用できるものです。

eDAQ 製品を使用、または誤用することによって生じ る損傷はいかなる種類のものであっても、その賠償 を eDAQ やその代理店、従業員に一切請求すること はできません。.

### 技術サポート

購入者は『顧客登録フォーム』に必要事項を記入し て返送すると、購入日から1ヵ年、 eDAQ 製品の技術 サポートを無料で受ける権利を有します。(顧客登録 フォームは各製品に付いていますが、なんらかの理 由で見当たらない場合は eDAQ 代理店までご連絡く ださい。) 必要事項:

・ e- corder ユニット及び C<sup>4</sup> D アンプと検出器 のモデル名とシリアル番号。

- ・ コンピュータ形式と OS の詳細
- ・ 使用中のソフトウェアのバージョン

この技術サポートはインストール、操作方法、使用 方法、 eDAQ 製品を使用して生じた問題等に関するア ドバイスやサポートを提供するものです。

### 管轄

この承諾書はオーストラリア、ニューサウスウエー ルズ州法を準拠法とし、これに関する訴訟手続きは オーストラリア、ニューサウスウエールズ州最高裁 判所に提訴、結審されます。

### 免責

eDAQ は予告なくハードウェア及びソフトウェアの 仕様変更を行う権利を留保します。

 $C^4D$  *Amp* 

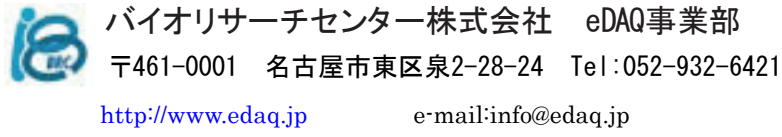